## HA-Proxy-Protokollierung aktivieren Ī

# Inhalt

Einführung Hintergrundinformationen Verfahren zum Aktivieren von HA-Proxy-Protokollen Ähnliche Diskussionen in der Cisco Support Community

# Einführung

In diesem Artikel wird das Verfahren zur Aktivierung der HA-Proxy-Protokollierung (High Available-Proxy) in der Cisco Policy Suite (CPS) beschrieben. HA-Proxy wird für den hochverfügbaren Lastenausgleich verwendet. In der Standardeinstellung werden die Meldungen aus Leistungsgründen nicht vom HA-Proxy protokolliert.

Hinweis: Sie müssen die HA-Proxy-Protokolle nur aktivieren, wenn Sie ein Problem im Zusammenhang mit HA-Proxy sehen.

#### Hintergrundinformationen

HA-Proxy-Protokollierung muss nur aktiviert werden, wenn ein potenzielles Problem im Zusammenhang mit HA-Proxy, das nicht durch andere Debug-Protokolle im CPS-System identifiziert werden kann, erkannt wird.

## Verfahren zum Aktivieren von HA-Proxy-Protokollen

Alle Schritte müssen auf dem aktiven Load Balancer Virtual Machine (VM) ausgeführt und im passiven Load Balancer wiederholt werden, sodass HA-Proxy-Protokollierung bei jedem Failover des Load Balancers gewährleistet ist.

1. Navigieren Sie zur Datei haproxy.cfg (/etc/haproxy/haproxy.cfg), und stellen Sie sicher, dass Sie den gleichen Eintrag wie in diesem Bild haben. Standardmäßig ist die Protokollebene in den meisten Fällen auf debug festgelegt. Ändern Sie sie auf Fehler, andernfalls werden unnötige Protokolle aufgezeichnet.

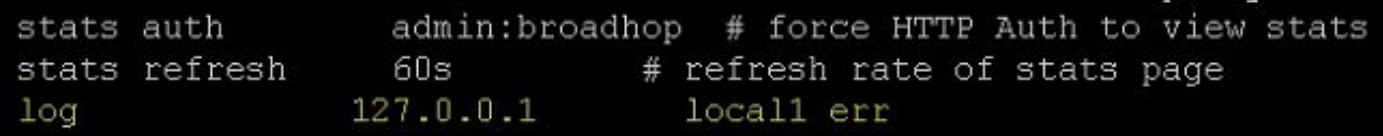

2. Wählen Sie den Proxy aus, für den Sie die Protokollierung durchführen möchten. Es gibt viele Proxykonfigurationen in der HA-Proxy-Konfigurationsdatei wie svn\_proxy, pb\_proxy, Portal\_admin\_proxy. Das Aktivieren der HA-Proxy-Protokollierung für svn\_proxy wird in diesem Bild angezeigt.

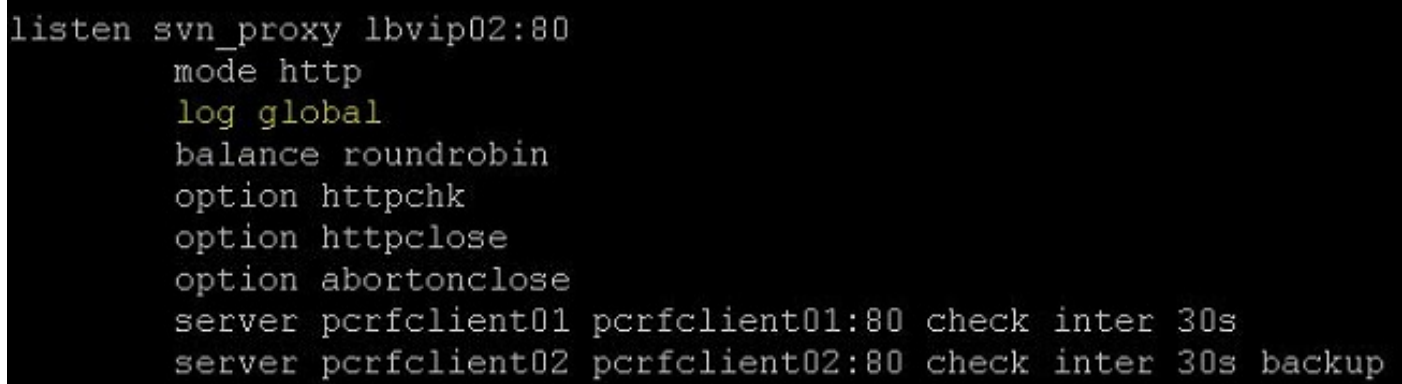

 3. Bearbeiten Sie die /etc/syslog.conf-Datei, und fügen Sie den Eintrag wie in diesem Bild gezeigt hinzu. Stellen Sie sicher, dass local1 denselben Namen wie in Schritt 1 hat.

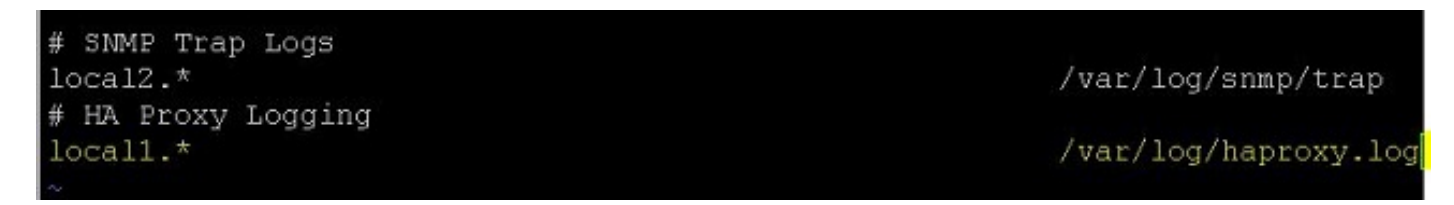

4. Bearbeiten Sie die Datei /etc/sysconfig/syslog, und ändern Sie sie, wie in diesem Bild gezeigt. Sie fügen einfach r hinzu. Dadurch wird die Anmeldung an Remote-Computern sichergestellt.

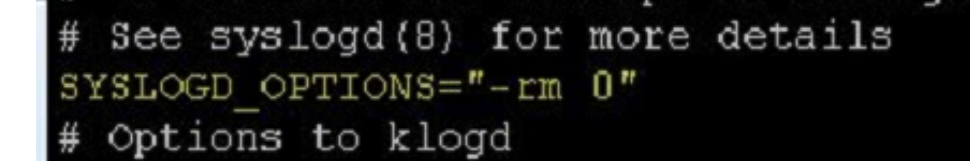

5. Bearbeiten Sie die Datei /etc/logroate.d/syslog, und stellen Sie sicher, dass Sie einen Eintrag für /var/log/haproxy.log hinzufügen, wie in diesem Bild gezeigt.

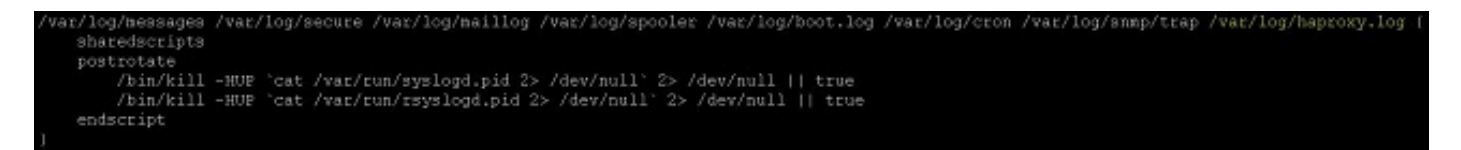

7. Starten Sie den Syslog- und HA-Proxy-Prozess mithilfe der Service Syslog Restart und der Befehle Service-Syslog-Neustart neu.